# vsuite Documentation

Release v0.4.0

Jesse Bulson-Lewis

## Contents:

| 1 Insta |      | ıllation                                   |  |  |  |
|---------|------|--------------------------------------------|--|--|--|
|         | 1.1  | Required software                          |  |  |  |
|         | 1.2  | vsuite                                     |  |  |  |
| 2       | Quic | ek Start                                   |  |  |  |
|         | 2.1  | Initialize a project with vs init          |  |  |  |
|         | 2.2  | Create a new markdown document with vs new |  |  |  |
|         | 2.3  | Render your document with vs make          |  |  |  |
|         | Code | e documentation                            |  |  |  |
|         | 3.1  | e documentation User module                |  |  |  |
|         | 3.2  | Project module                             |  |  |  |
|         | 3 3  | Asset module                               |  |  |  |

vsuite is a project management suite for Linux OSes aimed at writers who want tools that help-rather than hinder-them in their writing. At its core, it is a wrapper around various technologies that makes it easy to do your writing in markdown files that can easily be turned into finished final documents. Writing in markdown allows the writer, once she is up-to-speed on its usage, to separate the conceptually-distinct tasks of writing and typesetting in a manner largely inspired by this essay. Take a look at the following workflow diagram, this demo, and the *quick start guide* to see if you might benefit from using this software.

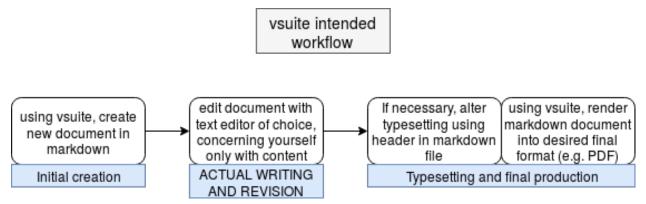

**Note:** vsuite is considered to be in early alpha, and as such should not be considered reliable yet. With that said, since it is a wrapper and never puts itself in charge of deleting or overwriting any user data, the risk of using it should be very minimal. Furthermore, it should go without saying that you should always backup any data that matters.

Contents: 1

2 Contents:

## CHAPTER 1

## Installation

For the time being, vsuite is only distributed through its git repositories, and so should be installed with pip after installing a few software dependencies.

## 1.1 Required software

- pandoc (for rendering markdown to other formats)
- pandoc-citeproc (for citations in markdown)
- git (for optional versioning)
- make (for simplifying rendering of markdown)
- pip3 (for installing vsuite)

### 1.1.1 Ubuntu 16.04

sudo apt install pandoc pandoc-citeproc git make python3-pip

#### 1.1.2 Fedora 27

sudo dnf install pandoc pandoc-citeproc git make python3-pip

## 1.2 vsuite

Install vsuite as a Python package using pip3 pointed at its git repository:

```
pip3 install --user git+<URL of this repo>
# For example, using the GitHub repo
pip3 install --user git+https://github.com/jessebl/vsuite
```

The program will place files in ~/.local/share/vsuite and store its config in ~/.config/vsuite. The requisite files should be placed when the program is run, but this has not yet been tested to any rigorous degree. Pip also creates a vsuite executable named vs at ~/.local/bin/vs, but if that location is not not a part of your PATH, you will need to manually add it.

## CHAPTER 2

**Quick Start** 

You might want to check out this demo for an example of the steps in this quick start.

## 2.1 Initialize a project with vs init

vsuite uses the concept of a project directory, in which you have various vsuite docs (which are simple pandoc markdown files) accompanied by a hidden .vsuite directory that holds accompanying files like CSL files and document templates. To get started using it, you need to initialize a directory as a vsuite directory:

vs init

This effectively creates an empty bibliography file, initializes a git repository, and creates the .vsuite directory which includes a project config file.

### 2.2 Create a new markdown document with vs new

Finally, you can get started with actually creating markdown files using vsuite:

vs new <document title>

This will create a file <document title>.md, after dropping or modifying spaces or some special characters (since GNU make really struggles with these things...). This file is generated from a template by vsuite and includes a YAML header that specifies fields for pandoc. This file is the one that you are meant to edit and do your work in. Tuning your text editor for use with markdown will be greatly helpful in this, since the whole point of this writing paradigm is to leave you, the writer, with more time doing actual writing. (For example, see this vim configuration file.)

## 2.3 Render your document with vs make

When you're ready to turn your markdown source into files for use by others:

```
vs make <project name>.<file extension of desired format>
# E.g generate a PDF of your document file "best_document.md"
vs make best_document.pdf
```

This uses GNU make along with a makefile in .vsuite to freshly generate the specified file unless it has been updated more recently than the source markdown file. Hence, you can always make sure that you have up-to-date documentation with vs make. The currently available formats are:

- pdf
- odt
- docx

## CHAPTER 3

## Code documentation

## 3.1 User module

```
class vsuite.user.User
     Represent a single user's vsuite installation
     Track and manage vsuite's data files, global config, and more
     get_fullname()
          Get user's full name from /etc/passwd
               Returns user's full name
               Return type str
     get_global_config()
          Get user's global vsuite config
           Get existing config if it exists Get and save newly-generated config if it doesn't
               Returns user's global configuration
               Return type configparser.ConfigParser
     global_init()
          Load global config after creating it if it doesn't exist
     init_global_config()
           Initialize global config
          Create new config, refusing to overwrite existing one
               Returns user's global configuration
               Return type configparser.ConfigParser
     init_global_data_dir()
           Copy project files to data dir
```

#### read\_global\_config()

Get existing user config

## 3.2 Project module

```
class vsuite.project.Project(path=False)
```

Represent a project directory

The present working directory is considered to be the vsuite project root, unless one of its parent directories is a project, in which case that directory is considered to be.

Initializing sets attributes about where various directories and project resources would be, if they exist.

#### check\_for\_project()

Verify that current directory is a project

Raises (FileExistsError) - If not in a project directory

```
copy_asset (src_asset, dest_asset)
```

Copy asset files from one asset to another

#### **Parameters**

- **src\_asset** (vsuite.asset.Asset) asset to be copied
- dest\_asset (vsuite.asset.Asset) asset to receive files

#### create\_bibliography()

Create bibliography if it doesn't exist

Bibliography checked and created with bibliography value from project settings

```
create_doc (title, template_opt=None)
```

Create new document with title name from template

#### **Parameters**

- title (str) Title of document, used as basis for filename
- **template\_opt** (str) Document template to override default template set in project settings

Raises (FileExistsError) - If file with same name already exists

```
create project dir()
```

Create .vsuite directory if it doesn't exist

Absolute path to consider as project directory

Use present working directory if no parent directory is a project directory.

Parameters cursor\_dir (str) - directory to check for project

Returns absolute path

Return type str

#### get\_relpaths()

Get paths of project resources relative to pwd

Note: Mostly legacy method, preserved only using all assets' relative paths in self.create\_doc()

**Returns** relative paths of project paths (e.g. the project's csl\_dir)

Return type dict

#### get\_template (config, template\_opt)

Get template object to use for new document

Parameters config (ConfigParser) - config of project

**Returns** template to use

**Return type** jinja2.environment.Template

#### git\_init()

Initialize git repository in project\_path

#### init()

Initialize project directory

Reinitialize vsuite for the user, and initialize the present working directory as a project directory. This includes creating the .vsuite directory, creating and empty bibliography file, and initializing a git repo.

#### init\_inherit()

Initialize project directory

Reinitialize vsuite for the user, and initialize the present working directory as a project directory, inheriting assets and settings from the parents project

### init\_project\_config()

Copy user config into project

#### make (output)

Use make and pandoc to generate outputs

Use makefile from .vsuite directory, which leverages pandoc to generate requested outputs

**Parameters output** (str) – name of argument to pass to make

### 3.3 Asset module

In the process of transitioning to the concept of an "asset" for use within the project module.

```
class vsuite.asset.Asset (name, relpath, file_extension, project_path)
   Represent a category of vsuite assets
```

#### **Parameters**

- **relpath** (*str*) path to assset directory relative to .vsuite
- **file\_extension** (str) file extension of assets
- project\_path (str) path to project

#### abspath()

Get absolute path to asset

**Parameters** project\_path (str) – absolute path to project

**Returns** absolute path to asset

3.3. Asset module 9

#### Return type str

#### abspaths()

Paths of available assets

Get absolute paths of asset files in first level of asset directory

**Returns** file paths

Return type tuple

### files()

Available asset files

Get asset filenames in first level of asset directory

Returns asset filenames

Return type tuple

#### print\_files()

Print asset files, newline delimitedfile names

#### relpath\_pwd()

Get path to asset relative to current directory

**Parameters** project\_dir(str) – absolute path to project directory

**Returns** relative path to asset

Return type str

## Python Module Index

#### V

vsuite.asset,9
vsuite.project,8
vsuite.user,7

12 Python Module Index

## Index

## abspath() (vsuite.asset.Asset method), 9 abspaths() (vsuite.asset.Asset method), 10 Asset (class in vsuite.asset), 9 check for project() (vsuite.project.Project method), 8 copy\_asset() (vsuite.project.Project method), 8 create\_bibliography() (vsuite.project.Project method), 8 create\_doc() (vsuite.project.Project method), 8 create\_project\_dir() (vsuite.project.Project method), 8 files() (vsuite.asset.Asset method), 10 G get\_fullname() (vsuite.user.User method), 7 get\_global\_config() (vsuite.user.User method), 7 get project dir() (vsuite.project.Project method), 8 get\_relpaths() (vsuite.project.Project method), 8 get\_template() (vsuite.project.Project method), 9 git\_init() (vsuite.project.Project method), 9 global\_init() (vsuite.user.User method), 7 init() (vsuite.project.Project method), 9 init\_global\_config() (vsuite.user.User method), 7 init\_global\_data\_dir() (vsuite.user.User method), 7 init\_inherit() (vsuite.project.Project method), 9 init\_project\_config() (vsuite.project.Project method), 9 make() (vsuite.project.Project method), 9 print\_files() (vsuite.asset.Asset method), 10 Project (class in vsuite.project), 8

Α

## R

read\_global\_config() (vsuite.user.User method), 7 relpath\_pwd() (vsuite.asset.Asset method), 10

## U

User (class in vsuite.user), 7

### ٧

vsuite.asset (module), 9 vsuite.project (module), 8 vsuite.user (module), 7